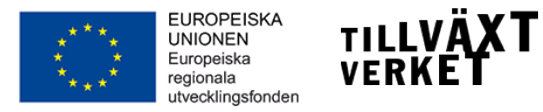

# **PDF från eu.tillvaxtverket.se**

Det här är en pdf-version av information från eu.tillvaxtverket.se. Titta alltid på webbplatsen eu.tillvaxtverket.se för aktuell information.

**Detta är version:** 3.5 **Denna version skrevs ut:** 2016-02-19 13.54

#### Innehållsförteckning

- Ansöka
	- [Avsnitten Planera, Ansöka, Genomföra och Avsluta](#page-6-0)
	- [En digital handbok för EU-](#page-6-1)
	- [Delfinansiering från Öresund-Kattegat-Skagerrak](#page-6-2)
	- [Tidigare versioner av den digitala handboken](#page-6-3)
- Att ansöka om stöd
	- [Ansökningsomgångar](#page-8-0)
	- [Hur ansöker vi?](#page-8-1)
	- [Innan ni lämnar in er ansökan](#page-8-2)
	- [Avsnittet Planera innehåller viktig information och vägledning](#page-8-3)
- Projektstart före ansökan om stöd
	- [Möjligheten prövas i varje enskilt fall](#page-9-0)
	- [Skilj på kostnader i projektet från den ordinarie verksamheten](#page-9-1)
- Så länge kan ett projekt pågå
- Att skriva en ansökan
	- [Konkreta anvisningar till Min ansökan](#page-11-0)
	- [Obligatoriska bilagor till ansökan](#page-11-1)
- 1. Uppgifter om projekt
	- [1.1 Projektets namn](#page-12-0)
	- [1.2 och 1.3 Datum för projektstart och projektslut](#page-12-1)
	- [1.4 Län och kommuner som omfattas](#page-12-2)
	- [1.5 Typ av projekt](#page-12-3)
	- [1.6 Finansiering ur flera programområden](#page-13-0)
- 2. Uppgifter om sökande
	- [2.1 Organisationens namn](#page-14-0)
	- [2.2 Organisationsnummer](#page-14-1)
	- [2.3 Juridisk form](#page-14-2)
	- [2.4, 2.5, 2.6 Postadress, postnummer, ort](#page-14-3)
	- [2.7 Arbetsställenummer](#page-14-4)
	- [2.8 Arbetsställets namn](#page-14-5)
- [2.9, 2.10, 2.11 Besöksadress, postnummer, postort](#page-14-6)
- [2.12 Är er organisation momsredovisningsskyldig för projektets verksamhet?](#page-14-7)
- •
- [2.13](#page-14-8)
- [2.14](#page-15-0)
- [2.15 Kontakt sökande](#page-15-1)
- [2.16 Kontakt projektledare](#page-15-2)
- [2.17 Kontakt Ekonomi](#page-15-3)
- 3. Samverkanspart
	- [3.1 Organisationsnummer](#page-16-0)
	- [3.2 Samverkanspart](#page-16-1)
	- [3.3](#page-16-2)
	- [3.4, 3.5, 3.6](#page-16-3)
	- [3.7 Momsredovisning](#page-16-4)
	- [3.8 Omfattas samverkansparten av Lagen om offentlig upphandling \(LOU\) eller annan](#page-16-5) [upphandlingslagstiftning, till exempel LUF?](#page-16-5)
	- [3.9](#page-16-6)
	- [3.10 Arbetsställets namn](#page-17-0)
	- [3.11 Kontakt medsökande](#page-17-1)
	- [3.12 Kontakt projektledare](#page-17-2)
	- [3.13 Kontakt ekonomi](#page-17-3)
- 4. Bakgrund och omvärld
	- [4.1 Bakgrund](#page-18-0)
	- [4.1 Bakgrund](#page-18-1)
	- [4.2 Omvärld och samverkan](#page-18-2)
	- [4.2 Omvärld och samverkan](#page-19-0)
	- [4.3 Koppling till det regionala näringslivet](#page-19-1)
	- [4.3 Koppling till det regionala näringslivet](#page-19-2)
	- [4.4](#page-20-0)
	- [4.4](#page-20-0)
- 5. Mål och resultat
	- [5.1 Mål](#page-21-0)
- [5.1 Mål](#page-21-1)
- [5.2 Målgrupp\(er\)](#page-21-2)
- [5.2 Målgrupp\(er\)](#page-21-3)
- [5.3 Förväntat resultat vid projektavslut](#page-21-4)
- [5.3 Förväntat resultat vid projektavslut](#page-22-0)
- [5.4 Förväntade effekter på lång sikt](#page-22-1)
- [5.4 Förväntade effekter på lång sikt](#page-22-2)
- 6. Organisation och genomförande
	- [6.1 Projektorganisation](#page-23-0)
	- [6.1 Projektorganisation](#page-23-1)
	- [6.2 Arbetssätt](#page-23-2)
	- [6.2 Arbetssätt](#page-24-0)
- 7. Aktiviteter
	- [7. 1 Redogör övergripande om projektet aktiviteter](#page-25-0)
	- [Avslutsarbete](#page-25-1)
	- [Utvärdering och lärande](#page-25-2)
	- [Extern kommunikation och resultatspridning](#page-26-0)
	- [Speciella aktiviteter](#page-26-1)
	- [7.2 Aktiviteter riktade direkt till företag](#page-26-2)
	- [7.3 Aktiviteter av socialfondskaraktär](#page-26-3)
	- [7.4 Aktiviteter utanför programområdet](#page-27-0)
- 8. Indikatorer
	- [8.1](#page-28-0)
	- [8.2 Kvantifiera projektets bidrag i följande aktivitetsindikatorer](#page-28-1)
	- [Kommentarer till indikatorerna](#page-28-2)
	- [Anvisningar till förstudier](#page-28-3)
	- [8.3 Ange programspecifikt mål](#page-28-4)
- 9. Budget
	- [9.1 Kostnader](#page-30-0)
	- [Personal](#page-30-1)
	- [Extern sakkunskap och externa tjänster](#page-30-2)
	- [Resor och logi](#page-30-3)
- [Investeringar, materiel och externa lokaler](#page-31-0)
- [Investeringar i portföljbolag](#page-31-1)
- [Schablonkostnader](#page-31-2)
- [Projektintäkter](#page-32-0)
- [Offentliga och privata bidrag i annat än pengar](#page-32-1)
- [9.2 Medfinansiering](#page-32-2)
- [Offentlig kontant medfinansiering](#page-32-3)
- [Privat kontant medfinansiering](#page-33-0)
- [Offentliga bidrag i annat än pengar](#page-33-1)
- [Privata bidrag i annat än pengar](#page-33-2)
- [9.3 Beräkning av stöd](#page-34-0)
- [Kommentar till budgeten](#page-34-1)
- [9.4 Förväntas projektet generera nettoinkomster efter projektavslut?](#page-34-2)
- [9.5 Söker ni](#page-34-3)
- [9.6 Kommentar till budgeten](#page-34-4)
- 10. Bilagor
- Kontrollera, signera och skicka din ansökan
- Frågor och svar om tjänsten Min ansökan
	- [Varför kommer jag inte in i Min ansökan?](#page-37-0)
	- [Varför får jag inget e-postmeddelande då jag registrat ett användarkonto?](#page-37-1)
	- [Varför går det så långsamt och varför visas inte mina sparade uppgifter?](#page-37-2)
	- [Varför kan jag inte skicka iväg ansökan?](#page-37-3)
	- [Delaktiviteter ligger kvar trots att de är rederade](#page-38-0)
	- [Bilagor som tar mycket utrymme](#page-38-1)
	- [Hur skickar jag ansökan om jag inte lyckas med det i Min ansökan?](#page-38-2)
	- [Lyckas du inte ladda ner ansökan eller missivet i pdf-format?](#page-39-0)
- Innan ni skickar er ansökan
	- [Användarkonto](#page-40-0)
	- [E-legitimation](#page-40-1)
- Efter att ni skickat er ansökan
	- [Urvalsprocessen](#page-42-0)
	- [Så handlägger Tillväxtverket er ansökan](#page-42-1)
- [Processer för prioritering och beslut](#page-43-0)
- [Prioriteringsprocessen](#page-43-1)
- •
- [Beslutsprocess](#page-43-2)
- Kontakta Tillväxtverket
	- [Gå till sidan Kontaka oss](#page-44-0)

# **Ansöka**

#### Planerar er organisation att ansöka om finansiering till ert projekt ur Europeiska regionala utvecklingsfonden?

När det är dags att ansöka ska ni använda er av den elektroniska tjänsten Min ansökan. Länken till Min ansökan finns som en gul knapp längst uppe till höger i sidhuvudet.

Under avsnittet Planera hittar ni information som kan vara till er hjälp inför en ansökan.

[Gå till avsnittet Planera](http://eu.tillvaxtverket.se/planera.4.4e043d611454b1662ff7c9a.html)

# <span id="page-6-0"></span>**Avsnitten Planera, Ansöka, Genomföra och Avsluta**

#### <span id="page-6-1"></span>**En digital handbok för EU-projekt 2014–2020**

Innehållet under avsnitten Planera, Ansöka, Genomföra och Avsluta utgör en digital handbok för EU-projekt 2014-2020. Handboken är en vägledning för er som planerar och genomför projekt som delfinansieras inom ramen för följande EUprogram:

- Regionalt strukturfondsprogram för investeringar i tillväxt och sysselsättning i Övre Norrland, Mellersta Norrland, Norra Mellansverige, Stockholm, Östra Mellansverige, Västsverige, Småland och Öarna och Skåne-Blekinge.
- Nationellt regionalfondsprogram för investeringar i tillväxt och sysselsättning. För att ett projekt ska beviljas stöd och för att stödet ska betalas ut krävs det att stödmottagare följer de krav och villkor som anges i denna handbok. Version 3.5

#### <span id="page-6-2"></span>**Delfinansiering från Öresund-Kattegat-Skagerrak**

Söker ni delfinansiering inom det gränsregionala samarbetsprogrammet Öresund-Kattegat-Skagerrak omfattas ni av andra regelverk. [Läs mer på www.interreg-oks.eu](http://www.interreg-oks.eu)

#### <span id="page-6-3"></span>**Tidigare versioner av den digitala handboken**

Läs om vilka ändringar som gjorts i [tidigare versioner av den digitala handboken.](http://eu.tillvaxtverket.se/omwebbplatsen/uppdateringaravdigitialahandboken.4.dc469ed14d82e6e120d8a23.html)

# **Att ansöka om stöd**

Tillväxtverkets EU-program kommer att öppna för nya ansökningsomgångar kontinuerligt under hela programperioden. Besök eu.tillvaxtverket.se med jämna mellanrum för mer information.

### <span id="page-8-0"></span>**Ansökningsomgångar**

En ansökningsomgång kan vara öppen för alla typer av projekt som passar in i programmet, men den kan också vara riktad enbart till vissa typer av projekt eller endast gälla vissa insatsområden.

Det framgår av texten för ansökningsomgången vilka de styrande förutsättningarna är.

Ert projekt ska alltså passa in i den beskrivningen för att kunna beviljas stöd. Nya ansökningsomgångar öppnas löpande.

[Aktuella ansökningsomgångar publiceras under respektive program](http://eu.tillvaxtverket.se/programmen/ansokningsomgangartillvaxtverketseuprogram.4.727874b114bb71d3df1d7543.html)

### <span id="page-8-1"></span>**Hur ansöker vi?**

Ni ska göra er ansökan via den elektroniska tjänsten Min ansökan. Länken till Min ansökan finns som en gul knapp längst uppe till höger i sidhuvudet.

[Läs mer om Min ansökan och de frågor och områden som ansökan kommer att](http://eu.tillvaxtverket.se/ansoka/attskrivaenansokan.4.616dceef1493ce03c8e2507f.html) [innehålla på sidan Att skriva en ansökan](http://eu.tillvaxtverket.se/ansoka/attskrivaenansokan.4.616dceef1493ce03c8e2507f.html)

#### <span id="page-8-2"></span>**Innan ni lämnar in er ansökan**

[Läs mer om vad ni behöver veta, om användarkonto och om E-legitimation, innan ni](http://eu.tillvaxtverket.se/ansoka/innanniskickareransokan.4.7fbf624914b100155a6866ab.html) [lämnar in er ansökan](http://eu.tillvaxtverket.se/ansoka/innanniskickareransokan.4.7fbf624914b100155a6866ab.html)

# <span id="page-8-3"></span>**Avsnittet Planera innehåller viktig information och vägledning**

Under avsnittet Planera finns viktig information som ni måste känna till för att ansöka och genomföra ert projekt. Avsnittet ger er också vägledning och tips. [Gå till avsnittet Planera](http://eu.tillvaxtverket.se/planera.4.4e043d611454b1662ff7c9a.html)

Har ni frågor? Kontakta Tillväxtverkets kontor i er region.

# **Projektstart före ansökan om**

För ett insatsområdes första ansökningsomgång kan projektets startdatum vara före tidpunkten för projektansökan. Det är möjligt att beviljas retroaktivitet från och med 1 januari 2014.

Projektets aktiviteter, från och med det retroaktiva startdatumet, kan ingå i beslutet om stöd.

## <span id="page-9-0"></span>**Möjligheten prövas i varje enskilt fall**

Möjligheten till retroaktivitet prövas i varje enskilt fall och gäller enbart projektansökningar som lämnas in vid första ansökningsomgången för respektive insatsområde.

Ett projekt kan inte beviljas stöd om det har avslutats före att ansökan om stöd har lämnats in.

För att ett projekt ska få stöd krävs också att projektet prioriteras av strukturfondspartnerskapet i det aktuella programområdet.

# <span id="page-9-1"></span>**Skilj på kostnader i projektet från den ordinarie verksamheten**

Ni som ansöker om stöd ska kunna särskilja projektets kostnader från den ordinarie verksamhetens och/eller andra EU-projekts kostnader i er redovisning. Det gör ni genom att upprätta en separat projektkod.

Ni i projektet kan behöva skicka projektets huvudbok och aktivitetsbeskrivning för den retroaktiva perioden till Tillväxtverket för att vi ska kunna bedöma om det går att godkänna retroaktivitet för ert projekt.

För statsstöd gäller särskilda regler. En förutsättning för de flesta typer av statsstöd är att kostnader inte är stödberättigande om de har skett före tidpunkten då ansökan om stöd lämnades in.

Ni som väljer att upparbeta kostnader i ett projekt som inte har beviljats stöd gör det på egen risk.

# **Så länge kan ett projekt pågå**

#### Ett projekt kan pågå som längst 3 år och 4 månader.

Ni har upp till 3 år på er att genomföra själva projektet och de planerade aktiviteterna. Under projektets sista 4 månader kan ni endast få stöd för kostnader som är kopplade till slutredovisningen.

Till slutredovisningsarbetet räknas till exempel att

- samla in resultat
- sprida resultat
- utvärdera
- analysera
- slutrapportera följeforskningen
- slutrapportera projektet.

Ni ska skicka er slutredovisning till Tillväxtverket innan slutredovisningsperioden på 4 månader är slut. Inkludera alltid tid för slutredovisningsarbetet inom projektperioden.

Ansöker ni om ett kortare projekt kan ni ha en kortare period för slutredovisningsarbetet, perioden för slutredovisningsarbetet anges i tids- och aktivitetsplanen i ansökan om stöd.

# **Att skriva en ansökan**

När ni ansöker om stöd för programperioden 2014–2020 ska ni använda det elektroniska systemet Min ansökan. Länken till Min ansökan finns som en gul knapp längst uppe till höger i sidhuvudet.

Innan ni fyller i ansökan är det viktigt att planera och fundera utifrån de frågor och områden som ansökan kommer att innehålla.

Avsnitten Planera, Ansöka, Genomföra och Avsluta här på eu.tillvaxtverket.se utgör en handbok för sökande och stödmottagare i de regionala strukturfondsprogrammen och det nationella regionalfondsprogrammet.

Ni ska skriva er ansökan på svenska.

### <span id="page-11-0"></span>**Konkreta anvisningar till Min ansökan**

Konkreta anvisningar om vad ni ska ange i respektive fält under flikarna i Min ansökan finns här i vänstermenyn. För att ansökan ska bli korrekt är det viktigt att ni följer dessa ansvisningar.

Här finns också en [manual som beskriver hur ni hanterar olika funktioner i Min](http://eu.tillvaxtverket.se/download/18.2089ae6e15244fe02f32ebe5/1455117397936/Min+ans%C3%B6kan+manual_utb+v05.pdf) [ansökan](http://eu.tillvaxtverket.se/download/18.2089ae6e15244fe02f32ebe5/1455117397936/Min+ans%C3%B6kan+manual_utb+v05.pdf)

Er ansökan ska även kompletteras med ett antal bilagor, se nedan vilka det är.

### <span id="page-11-1"></span>**Obligatoriska bilagor till ansökan**

Följande bilagor kommer att vara obligatoriska till er ansökan:

- Underlag som styrker firmateckningsrätt för den som skrivit under ansökan
- Medfinansieringsintyg från samtliga medfinansiärer
- Preliminär upphandlingsplan för de som lyder under LOU/LUF
- Riskanalys
- Samverkansavtal för samverkansprojekt [Här hittar ni mallar för bilagorna som ska skickas med ansökan.](http://eu.tillvaxtverket.se/kunskapsbanken/blanketterochmallar.4.54e8408b14632d6060717c99.html)

Har ni frågor? Kontakta Tillväxtverkets kontor i er region.

# **1. Uppgifter om projekt**

När ni gör er ansökan i Min ansökan ska ni fylla i uppgifter om projektet. Här beskriver vi vilka uppgifter som Tillväxtverket efterfrågar.

#### <span id="page-12-0"></span>**1.1 Projektets namn**

Projektnamnet ska inte vara för långt. Ange även vad ni kommer att kalla projektet internt, om det är något annat än själva projektnamnet, till exempel en förkortning.

#### <span id="page-12-1"></span>**1.2 och 1.3 Datum för projektstart och projektslut**

Ett projekt kan pågå i max 3 år + 4 månader. Om ni har tänkt söka maximal projektlängd ska projektets slutdatum vara inklusive de fyra sista avslutsmånaderna. Inkludera alltid tid för slutredovisningsarbetet inom projektperioden. [Om ni önskar starta ert projekt innan ni får ett eventuellt bifallsbeslut. Läs om](http://eu.tillvaxtverket.se/ansoka/attansokaomstod/projektstartforeansokanomstod.4.7fbf624914b100155a69dd0.html) [förutsättningarna för så kallad retroaktivitet på sidan Projektstart före ansökan om](http://eu.tillvaxtverket.se/ansoka/attansokaomstod/projektstartforeansokanomstod.4.7fbf624914b100155a69dd0.html) [stöd](http://eu.tillvaxtverket.se/ansoka/attansokaomstod/projektstartforeansokanomstod.4.7fbf624914b100155a69dd0.html)

#### <span id="page-12-2"></span>**1.4 Län och kommuner som omfattas**

#### <span id="page-12-3"></span>**1.5 Typ av projekt**

- **Projekt** är den vanligaste formen och detta alternativ ska ni välja om ert projekt inte faller under något av de övriga alternativen
- **Samverkansprojekt** innebär att två eller flera organisationer går samman och driver ett projekt gemensamt. En organisation är huvudsökande och blir stödmottagare vid ett eventuellt bifall. De andra organisationerna kallas samverkansparter. Det finns ett antal regler och krav att förhålla sig till om man vill driva ett samverkansprojekt. [Mer om samverkansprojekt på sidan](http://eu.tillvaxtverket.se/planera/grundlaggandeforutsattningar/sarskildaprojekttyperochaktiviteter/samverkansprojekt.4.7fbf624914b100155a66b945.html) **[Samverkansprojekt](http://eu.tillvaxtverket.se/planera/grundlaggandeforutsattningar/sarskildaprojekttyperochaktiviteter/samverkansprojekt.4.7fbf624914b100155a66b945.html)**
- **Ramprojekt** innebär att Tillväxtverket beviljar stöd till en aktör som i sin tur beviljar stöd till andra projekt. Det är ytterst få aktörer som kan godkännas för att äga ramprojekt och regelverket är omfattande. [Mer om ramprojekt på sidan](http://eu.tillvaxtverket.se/planera/grundlaggandeforutsattningar/sarskildaprojekttyperochaktiviteter/ramprojekt.4.7fbf624914b100155a66b951.html) [Ramprojekt](http://eu.tillvaxtverket.se/planera/grundlaggandeforutsattningar/sarskildaprojekttyperochaktiviteter/ramprojekt.4.7fbf624914b100155a66b951.html)
- **Finansieringsinstrument** innebär projekt där EU-stödet används som marknadskompletterande investeringskapital. Det finns särskilda krav på en sökande organisations förmåga att förvalta sådana projekt. [Mer om](http://eu.tillvaxtverket.se/planera/grundlaggandeforutsattningar/sarskildaprojekttyperochaktiviteter/finansieringsinstrument.4.7fbf624914b100155a66b95d.html) [finansieringsinstrument på sidan Finansieringsinstrumen](http://eu.tillvaxtverket.se/planera/grundlaggandeforutsattningar/sarskildaprojekttyperochaktiviteter/finansieringsinstrument.4.7fbf624914b100155a66b95d.html)
- **Förstudie,** en förstudiekan omfatta max 9 månader och ni kan få max 400 000 kronor i stöd från Europeiska regionala utvecklingsfonden. [Mer om förstudier på](http://eu.tillvaxtverket.se/planera/grundlaggandeforutsattningar/sarskildaprojekttyperochaktiviteter.4.7fbf624914b100155a62b5bb.html) [sidan Olika typer av projekt](http://eu.tillvaxtverket.se/planera/grundlaggandeforutsattningar/sarskildaprojekttyperochaktiviteter.4.7fbf624914b100155a62b5bb.html)

#### <span id="page-13-0"></span>**1.6 Finansiering ur flera programområden**

Ni kan ha projektverksamhet i två eller flera geografiska programområden, men ni måste då göra det till separata projekt, även om verksamheten är densamma. Det ska vara ett projekt för varje berört programområde och därmed en separat ansökan till varje program. Aktiviteter och budget ska vara helt åtskilda. [Information finns på sidan Projekt ska stämma med aktuellt program.](http://eu.tillvaxtverket.se/planera/grundlaggandeforutsattningar/projektetskastammamedaktuelltprogram.4.7fbf624914b100155a62a59e.html)

# **2. Uppgifter om sökande**

När ni gör er ansökan i Min ansökan ska ni fylla i uppgifter om er organisation som ansöker om stöd. Här beskriver vi vilka uppgifter som Tillväxtverket efterfrågar.

#### <span id="page-14-0"></span>**2.1 Organisationens namn**

#### <span id="page-14-1"></span>**2.2 Organisationsnummer**

#### <span id="page-14-2"></span>**2.3 Juridisk form**

Om er organisation är ett aktiebolag som inte passar in i något av alternativen av speciella aktiebolag, ska ni välja juridisk form "Övriga aktiebolag".

#### <span id="page-14-3"></span>**2.4, 2.5, 2.6 Postadress, postnummer, ort**

#### <span id="page-14-4"></span>**2.7 Arbetsställenummer**

Ett arbetsställenummer är ett nummer som är specifikt för ert arbetsställe. Det brukar även kallas CFAR-nummer och är arbetsställets åttasiffriga identitet som tilldelas av SCB:s Företagsregister. Det ska anges med åtta siffror. [Sök ert organisations arbetsställenummer](http://www.cfarnrsok.scb.se/)

#### <span id="page-14-5"></span>**2.8 Arbetsställets namn**

#### <span id="page-14-6"></span>**2.9, 2.10, 2.11 Besöksadress, postnummer, postort**

#### <span id="page-14-7"></span>**2.12 Är er organisation momsredovisningsskyldig för projektets verksamhet?**

#### <span id="page-14-8"></span>**2.13 Lagen om offentlig upphandling**

Ange om er organisation lyder under Lagen om offentlig upphandling (LOU) eller annan upphandlingslagstiftning så som Lagen om upphandling inom områdena vatten, energi, transporter och posttjänster (LUF).

[Läs mer om offentlig upphandling på sidan Offentlig upphandlig och andra köp](http://eu.tillvaxtverket.se/planera/grundlaggandeforutsattningar/offentligupphandlingochandrakop.4.7fbf624914b100155a64c55a.html)

#### <span id="page-15-0"></span>**2.14 Betalningssätt**

#### <span id="page-15-1"></span>**2.15 Kontakt sökande**

(namn, telefon, e-post) Fyll i namn på den person som kan svara på frågor om projektet.

#### <span id="page-15-2"></span>**2.16 Kontakt projektledare**

(namn, telefon, e-post)

Fyll i namn på den person som ska vara projektledare. Om personen inte är utsedd ännu, ange vem Tillväxtverket kan kontakta för mer detaljerade frågor om projektets verksamhet.

#### <span id="page-15-3"></span>**2.17 Kontakt Ekonomi**

(namn, telefon, e-post)

Fyll i namn på den person som Tillväxtverket ska kontakta när det gäller ekonomiska frågor, specifika för projektet.

# **3. Samverkanspart**

Instruktioner för hur ni fyller i uppgifter om eventuella samverkansparter i ert projekt, i er ansökan som ni gör i tjänsten Min ansökan.

Ange efterfrågade uppgifter för samtliga av projektets samverkansparter. En samverkanspart är en organisation skild från er egen som driver en del av projektet och också får del av EU-stödet.

#### <span id="page-16-0"></span>**3.1 Organisationsnummer**

<span id="page-16-1"></span>**3.2 Samverkanspart**

#### <span id="page-16-2"></span>**3.3 Juridisk form**

#### <span id="page-16-3"></span>**3.4, 3.5, 3.6 Postadress, postnummer, ort**

#### <span id="page-16-4"></span>**3.7 Momsredovisning**

Om er organisation redovisar ingående moms till Skatteverket för projektets verksamhet ("lyfter momsen", "har avdragsrätt för moms") ska ni välja ja. Om momsen är en kostnad i er organisation ska ni välja nej. Momsen kan då inkluderas i tillämpliga kostnadsslag i budgeten i flik 9 och kan efter bedömning bli en stödberättigande kostnad i projektet.

I vissa fall kan er momsredovisningsskyldighet inom ramen för projektverksamheten vara av annan art än den ni har i er ordinarie verksamhet.

[För mer information besök Skatteverkets webbplats eller vänd er till Skatteverkets](http://www.skatteverket.se/foretagorganisationer/moms/momsvidhandelmedeulander/momseubidrag.4.2132aba31199fa6713e80005996.html) [rådgivning.](http://www.skatteverket.se/foretagorganisationer/moms/momsvidhandelmedeulander/momseubidrag.4.2132aba31199fa6713e80005996.html)

#### <span id="page-16-5"></span>**3.8 Omfattas samverkansparten av Lagen om offentlig upphandling (LOU) eller annan upphandlingslagstiftning, till exempel LUF?**

#### <span id="page-16-6"></span>**3.9 Arbetsställenummer**

Ett arbetsställenummer är ett nummer som är specifikt för ert arbetsställe. Det brukar även kallas CFAR-nummer och är arbetsställets åttasiffriga identitet som tilldelas av SCB:s Företagsregister. Det ska anges med åtta siffror.

#### <span id="page-17-0"></span>**3.10 Arbetsställets namn**

#### <span id="page-17-1"></span>**3.11 Kontakt medsökande**

(namn, telefon, e-post) Fyll i namn på den person som kan svara på frågor om projektet i samverkanspartens organisation.

#### <span id="page-17-2"></span>**3.12 Kontakt projektledare**

(namn, telefon, e-post) Fyll i namn på den person som ska vara delprojektledare hos samverkansparten, om denne är utsedd.

#### <span id="page-17-3"></span>**3.13 Kontakt ekonomi**

(namn, telefon, e-post) Fyll i namn på den person som ska hantera projektets ekonomi hos samverkansparten, om denne är utsedd.

# **4. Bakgrund och omvärld**

När ni gör er ansökan i Min ansökan ska ni fylla i uppgifter som rör projektets bakgrund och omvärld. Här beskriver vi kort vilka uppgifter som Tillväxtverket efterfrågar.

### <span id="page-18-0"></span>**4.1 Bakgrund**

Redogör för (med max 4 000 tecken):

- Skälen för projektet utifrån vad som saknas, behöver utvecklas eller lösas samt på vilket sätt projektet ska bidra till detta.[Stöd och hjälp för att besvara frågan finns](http://eu.tillvaxtverket.se/planera/franidetillansokani12steg/1formuleraskaletforprojektet.4.2fb8c83014597db7ce99c5ba.html) [under avsnittet Planera och sidan, Steg 1 – Formulera skälet för projektet](http://eu.tillvaxtverket.se/planera/franidetillansokani12steg/1formuleraskaletforprojektet.4.2fb8c83014597db7ce99c5ba.html)
- Branschens/projektområdets status och utvecklingsbehov vad det gäller de horisontella kriterierna jämställdhet, miljö samt likabehandling och ickediskriminering.
- Om projektet är en fortsättning, utveckling eller påbyggnad av ett liknande eller samma projekt som ni själva drivit tidigare. Beskriv i så fall det föregående projektets/projektens syften och mål och huruvida de uppnåddes.
- Er organisations/avdelnings ordinarie verksamhet och på vilket sätt projektet är skilt från den.
- Hur projektet har förankrats i er egen organisation och i er omgivning. [Stöd och](http://eu.tillvaxtverket.se/planera/franidetillansokani12steg/6forankrapabredfront.4.7e8733be148e9719dbd5fb0d.html) [hjälp för att besvara frågan finns under avsnittet Planera och sidan, Steg 6 –](http://eu.tillvaxtverket.se/planera/franidetillansokani12steg/6forankrapabredfront.4.7e8733be148e9719dbd5fb0d.html) [Förankra på bred front.](http://eu.tillvaxtverket.se/planera/franidetillansokani12steg/6forankrapabredfront.4.7e8733be148e9719dbd5fb0d.html)

#### <span id="page-18-1"></span>**4.1 Bakgrund – anvisningar till förstudier**

Om ni ansöker om stöd för förstudier gäller speciella anvisningar. Redogör för:

- vad ni vill utveckla eller lösa i ett kommande genomförandeprojekt och behovet av att göra detta
- varför en förstudie behövs för detta.
- hur de horisontella kriterierna integreras i förstudiearbetet, för att underlätta genomförandet av ett eventuellt genomförandeprojekt.

### <span id="page-18-2"></span>**4.2 Omvärld och samverkan**

Redogör för (med max 4 000 tecken):

- Hur ni gjort er omvärldsanalys. [Stöd och hjälp för att göra en omvärldsanalys finns](http://eu.tillvaxtverket.se/planera/franidetillansokani12steg/2gorenomvarldsanalys.4.2fb8c83014597db7ce99c5df.html) [under avsnittet Planera och sidan Steg 2 – Gör en omvärldsanalys.](http://eu.tillvaxtverket.se/planera/franidetillansokani12steg/2gorenomvarldsanalys.4.2fb8c83014597db7ce99c5df.html)
- Om liknande verksamhet pågår regionalt, nationellt eller, om det är relevant för projektets verksamhet, internationellt och hur ert projekt i sådana fall ska förhålla sig till den/de verksamheterna. Om liknande insatser pågår måste ni beskriva hur ert projekt kompletterar den verksamhet som redan finns, och hur kontakterna mellan er ska se ut. Lägsta nivå av kontakt som ni måste ha är bevakning, men er ansökan stärks om ni också utbyter information. Om ni dessutom samarbetar mer formellt stärks ansökan ytterligare.
- Hur ni ska dra nytta av resultat och erfarenheter från eventuella liknande verksamheter som andra drivit tidigare.
- Om ni ska samverka med projekt som finansieras av andra program och i så fall vilka projekt/program och på vilket sätt ni kommer att samverka.
- Hur ni ska säkerställa att EU:s medverkan i projektet syns tydligt om ni beviljas stödet.Som eventuell stödmottagare ska ni informera om att ert projekt finansieras av Europeiska regionala utvecklingsfonden. Här ska ni beskriva hur ni har tänkt göra det och era rutiner för att följa det. Läs mer om [informationsansvar och](http://eu.tillvaxtverket.se/planera/grundlaggandeforutsattningar/informationsansvarochkommunikation.4.7fbf624914b100155a64c5a7.html) [grafiska riktlinjer.](http://eu.tillvaxtverket.se/planera/grundlaggandeforutsattningar/informationsansvarochkommunikation.4.7fbf624914b100155a64c5a7.html)

#### <span id="page-19-0"></span>**4.2 Omvärld och samverkan – anvisningar till förstudier**

Om ni ansöker om stöd för förstudier gäller speciella anvisningar. Redogör för:

- tidigare projekt inom området som ni känner till
- nuvarande och potentiella samarbetsparter.

# <span id="page-19-1"></span>**4.3 Koppling till det regionala näringslivet**

Redogör för (med max 4 000 tecken):

- På vilket sätt projektet efterfrågas av det regionala näringslivet. Här ska ni beskriva vad det är näringslivet vill med projektet, varför företag i regionen behöver det och hur ni vet om att de behöver det.
- Om och hur det regionala näringslivet har medverkat i planeringen av projektet.
- Hur det regionala näringslivet ska medverka i projektetgenomförandet. Redogör för för eventuella deltagande företags roller i genomförandet av projektet. Rollerna kan till exempel finnas inom målgruppen,vara medfinansiär med kontanter eller i annat än pengar, leverantör, deltagare, mottagare av resultat som framkommer i projektet och så vidare. Klargör företagens roll och ange om ett och samma företag kan komma att ha olika roller.

#### <span id="page-19-2"></span>**4.3 Koppling till det regionala näringslivet – anvisningar till förstudier**

Om ni ansöker om stöd för förstudier gäller speciella anvisningar.

Redogör för:

- vilka typer av företag/branscher som skulle kunna vara intresserade av ett genomförandeprojekt
- hur näringslivet kommer att involveras i förstudien.

## <span id="page-20-0"></span>**4.4 EU:s strategi för Östersjöregionen**

[Om ni inte känner till strategin väl behöver ni läsa mer om den på sidan EU:s](http://eu.tillvaxtverket.se/planera/grundlaggandeforutsattningar/eusstrategiforostersjoregionen.4.7fbf624914b100155a62ad39.html) [strategi för Östersjöregionen för att kunna besvara frågan.](http://eu.tillvaxtverket.se/planera/grundlaggandeforutsattningar/eusstrategiforostersjoregionen.4.7fbf624914b100155a62ad39.html)

Beskriv sedan ert projekt utifrån följande punkter, alternativt ange att EU:s strategi för Östersjöregionen inte hanteras i ert projekt.

Redogör för (med max 4 000 tecken):

- Om projektet är ett, eller del av ett, föregångsprojekt som anges i Östersjöstrategins handlingsplan.
- Om projektet genomförs helt eller till del i samverkan med parter utanför Sverige.
- Om projektet har en transnationell påverkan och bidrar till strategins mål och tillhörande indikatorer.
- Vilka mervärden som förväntas uppstå för projektet och för er region/ert programområde.
- Vilka aktiviteter som ni ska genomföra tillsammans med samarbetspartnern, vilka delar som ni söker finansiering för samt vad som ska finansieras av samarbetspartnern.

#### **4.4 EU:s strategi för Östersjöregionen – anvisningar till förstudier**

Om ni ansöker om stöd för förstudier gäller speciella anvisningar. Redogör för:

• Om ni i förstudien kommer att undersöka möjligheterna att genomföra det kommande genomförandeprojektet som ett Östersjöstrategiprojekt.

# **5. Mål och resultat**

När ni gör er ansökan i Min ansökan ska ni fylla i uppgifter som rör projektets mål och resultat. Här beskriver vi kort vilka uppgifter som Tillväxtverket efterfrågar.

## <span id="page-21-0"></span>**5.1 Mål**

Redogör för (med max 4 000 tecken):

- projektets övergripande mål
- projektmålet
- delmålen

#### <span id="page-21-1"></span>**5.1 Mål – anvisningar till förstudier**

Om ni ansöker om stöd för förstudier gäller speciella anvisningar. Redogör för:

- vilka frågeställningar ni vill besvara i förstudien
- era idéer om vad ni önskar uppnå i ett genomförandeprojekt. [Stöd och hjälp för att besvara frågan finns under avsnittet Planera och sidan Steg](http://eu.tillvaxtverket.se/planera/franidetillansokani12steg/3formuleraprojektetsmal.4.2fb8c83014597db7ce99c5c5.html)
- [3 Formulera projektets mål.](http://eu.tillvaxtverket.se/planera/franidetillansokani12steg/3formuleraprojektetsmal.4.2fb8c83014597db7ce99c5c5.html)

## <span id="page-21-2"></span>**5.2 Målgrupp(er)**

Redogör för (med max 4 000 tecken):

- projektets primära målgrupp
- projektets eventuella sekundära målgrupp(er)

#### <span id="page-21-3"></span>**5.2 Målgrupp(er) – anvisningar till förstudier**

Om ni ansöker om stöd för förstudier gäller speciella anvisningar. Redogör för:

- vem eller vilka som är mottagare av förstudien
- tänkt målgrupp för ett genomförandeprojekt.

[Stöd och hjälp för att kartlägga projektets målgrupper finns under avsnittet Planera](http://eu.tillvaxtverket.se/planera/franidetillansokani12steg/4kartlaggprojektetsintressenter.4.b5c1e11460ef4bead18a18.html) [på sidorna Steg 4 – Kartlägga projektets intressenter](http://eu.tillvaxtverket.se/planera/franidetillansokani12steg/4kartlaggprojektetsintressenter.4.b5c1e11460ef4bead18a18.html)

[och](http://eu.tillvaxtverket.se/planera/franidetillansokani12steg/5bestamenellerfleramalgrupper.4.2fb8c83014597db7ce99c629.html) [Steg 5 – Bestäm en eller flera målgrupper](http://eu.tillvaxtverket.se/planera/franidetillansokani12steg/5bestamenellerfleramalgrupper.4.2fb8c83014597db7ce99c629.html)

### <span id="page-21-4"></span>**5.3 Förväntat resultat vid projektavslut**

#### [Mer om resultatfokus finns beskrivet under avsnittet Uppföljning, utvärdering och](http://eu.tillvaxtverket.se/planera/grundlaggandeforutsattningar/uppfoljningutvarderingochlarande.4.7fbf624914b100155a64c5b3.html) [lärande.](http://eu.tillvaxtverket.se/planera/grundlaggandeforutsattningar/uppfoljningutvarderingochlarande.4.7fbf624914b100155a64c5b3.html)

Redogör för (med max 4 000 tecken):

• Projektets förväntade resultat och nytta vid projektperiodens slut. Lista de viktigaste enskilda resultaten som ni vill uppnå under projekttiden.

- Projektets förväntade bidrag till det eller de specifika målet/målen i den investeringsprioritering ni söker från.
- Hur de horisontella kriterierna förväntas ha bidragit till projektets genomförande och uppnådda resultat.

Observera att det inte är enskilda aktiviteter som efterfrågas, utan resultaten som ska komma ur aktiviteterna.

#### <span id="page-22-0"></span>**5.3 Förväntat resultat vid projektavslut – anvisningar till förstudier**

Om ni ansöker om stöd för förstudier gäller speciella anvisningar. Redogör för:

• några alternativa utfall av förstudien och hur ni då går vidare med dessa.

### <span id="page-22-1"></span>**5.4 Förväntade effekter på lång sikt**

[Läs mer om användning av resultat och långsiktiga effekterunder avsnittet Planera](http://eu.tillvaxtverket.se/planera/franidetillansokani12steg/8skapaforutsattningarforresultatocheffekter.4.7e8733be148e9719dbd6003b.html) [och sidan Steg 8 – Skapa förutsättningar för resultat och effekter](http://eu.tillvaxtverket.se/planera/franidetillansokani12steg/8skapaforutsattningarforresultatocheffekter.4.7e8733be148e9719dbd6003b.html). Redogör för (med max 4 000 tecken):

- Hur resultaten ska användas av er och på vilket sätt er målgrupp kommer att ha nytta av resultaten.
- Vad ni planerar ska hända med själva projektverksamheten efter projektperiodens slut, det vill säga inte resultaten.
- Vem/vilken funktion som ansvarar för att resultaten används efter projekttidens slut.
- Hur ni i projektet kommer att integrera de horisontella kriterierna på lång sikt
- Hur projektet förväntas bidra till hållbar regional tillväxt
- Hur projektet förväntas bidra till målen i Europa 2020-strategin-[Läs mer om Europa](http://eu.tillvaxtverket.se/kunskapsbanken/euisverige/europa2020strategin.4.31c2dc0f149b90a6601d5e0e.html) [2020-strategin](http://eu.tillvaxtverket.se/kunskapsbanken/euisverige/europa2020strategin.4.31c2dc0f149b90a6601d5e0e.html)

#### <span id="page-22-2"></span>**5.4 Förväntade effekter på lång sikt – anvisningar till förstudier**

Den här frågan behöver ni som ansöker om stöd till förstudie inte besvara. Skriv "Ej aktuellt" i textfältet.

# **6. Organisation och genomförande**

Organisation och genomförande är ett område som ni ska fylla i när ni gör er ansökan. Här beskriver vi kort vilka uppgifter som Tillväxtverket efterfrågar för det området.

### <span id="page-23-0"></span>**6.1 Projektorganisation**

Redogör för (med max 4 000 tecken):

- Var och en av följande funktioners roller och ansvar samt om de ska bemannas genom nyanställning, redan anställd eller konsult: projektledning, ekonomi, administration, inköp/upphandling
- Andra funktioner i projektet och respektive funktions roll och ansvar
- Den kompetens och de resurser som finns för att sköta inköp och göra upphandlingar. Om ni är ett samverkansprojekt, beskriv särskilt ansvarsfördelningen mellan parterna vid upphandlingar.
- Om ni inte har rekryterat personal till projektet: beskriv er tidplan för rekrytering och hur ni avser att rekrytera
- Om projektet har flera delprojekt: hur samordningsfunktioner mellan delprojekten ska organiseras
- Om projektet är ett samverkansprojekt: respektive samverkansparts roll och ansvar.

#### <span id="page-23-1"></span>**6.1 Projektorganisation – anvisningar till förstudier**

Om ni ansöker om stöd för förstudier gäller speciella anvisningar. Redogör för:

- var och en av följande funktioners roller och ansvar samt om de ska bemannas genom nyanställning, redan anställd eller konsult: projektledning, ekonomi, administration
- andra funktioner i projektet och respektive funktions roll och ansvar
- den kompetens och de resurser som finns för att sköta inköp och göra upphandlingar
- om ni inte har rekryterat personal till förstudien: beskriv er tidplan för rekrytering och hur ni avser att rekrytera.

[Stöd och hjälp för att besvara frågan finns under avsnittet Planera på sidan Steg](http://eu.tillvaxtverket.se/planera/franidetillansokani12steg/12organiseraprojektetforlangsiktigaeffekter.4.7e8733be148e9719dbd6644a.html) [12 – Organisera projektet för långsiktiga effekter](http://eu.tillvaxtverket.se/planera/franidetillansokani12steg/12organiseraprojektetforlangsiktigaeffekter.4.7e8733be148e9719dbd6644a.html)

### <span id="page-23-2"></span>**6.2 Arbetssätt**

Redogör för (med max 4 000 tecken):

- Hur ni huvudsakligen ska arbeta för att nå projektets mål.
- Hur ni konkret ska arbeta för att åstadkomma bestående resultat som lever vidare efter projekttiden .
- Om ni kommer att använda er av någon projektstyrningsmodell i genomförandet och i så fall vilken.
- Hur ni ska arbeta med intern avstämning och uppföljning under genomförandet av projektet.
- Om projektet är ett samverkansprojekt: hur arbetet kommer att läggas upp för att säkerställa att parternas verksamhet/delprojekt samordnas och drar nytta av varandra.
- Hur ni ska använda de horisontella kriterierna som verktyg för att nå projektets mål. [Läs mer om de horisontella kriterierna](http://eu.tillvaxtverket.se/planera/grundlaggandeforutsattningar/horisontellakriterier.4.7fbf624914b100155a66336b.html)
- Hur ni ska arbeta med extern kommunikation och resultatspridning. [Läs mer på](http://eu.tillvaxtverket.se/planera/grundlaggandeforutsattningar/informationsansvarochkommunikation.4.7fbf624914b100155a64c5a7.html) [sidan Kommunikationsplan och resultatspridning](http://eu.tillvaxtverket.se/planera/grundlaggandeforutsattningar/informationsansvarochkommunikation.4.7fbf624914b100155a64c5a7.html)
- Hur ni ska arbeta med utvärdering och lärande.[Läs mer om Uppföljning,](http://eu.tillvaxtverket.se/planera/grundlaggandeforutsattningar/uppfoljningutvarderingochlarande.4.7fbf624914b100155a64c5b3.html) [utvärdering och lärande](http://eu.tillvaxtverket.se/planera/grundlaggandeforutsattningar/uppfoljningutvarderingochlarande.4.7fbf624914b100155a64c5b3.html)
- Hur resultat och erfarenheter från de eventuella egna projekt ni beskrev under Bakgrund, ska användas och vidareutvecklas i detta projekt.

#### <span id="page-24-0"></span>**6.2 Arbetssätt – anvisningar till förstudier**

Om ni ansöker om stöd för förstudier gäller speciella anvisningar. Redogör för:

- hur förstudien kommer att genomföras
- hur ni ska sprida resultaten.

# **7. Aktiviteter**

Instruktioner för hur ni ska redogöra för ert projekts aktiviteter i Min ansökan.

# <span id="page-25-0"></span>**7. 1 Redogör övergripande om projektet aktiviteter**

[Stöd och hjälp för att planera aktiviteter finns under avsnittet Planera och sidan steg](http://eu.tillvaxtverket.se/planera/franidetillansokani12steg/9planeraprojektetsaktiviteterochbudget.4.7e8733be148e9719dbd65521.html) [9 – Planera projektets aktiviteter.](http://eu.tillvaxtverket.se/planera/franidetillansokani12steg/9planeraprojektetsaktiviteterochbudget.4.7e8733be148e9719dbd65521.html)

- I tabellen ska alla projektets aktiviteter finnas med och ha angivna start- och slutdatum samt uppskattad kostnad.
- Aktiviteterna ska vara på en så pass detaljerad nivå att det går att förstå vad som avses med aktiviteten.
- Ange gärna delaktiviteter till huvudaktiviteterna för att konkretisera.
- I fältet Beskrivning ska ni skriva en kort förklarande text vad som avses med aktiviteten.
- De totala kostnaderna för samtliga aktiviteter ska vara ungefär samma summa som projektets faktiska kostnader. Det behöver dock inte stämma på kronan. Därför behöver ni även fördela personalkostnader på de olika aktiviteterna. Fördela indirekta kostnaderna på samma sätt.
- Fördela inte ut bidrag i annat än pengar, endast faktiska kostnader ska räknas med.
- De tre aktiviteter som redan är angivna är obligatoriska att utföra i alla projekt Tänk så här kring de redan angivna aktiviteterna Avslutsarbete, Utvärdering och lärande samt Extern kommunikation och resultatspridning:

**Om ni ansöker om stöd för förstudier** behöver ni inte arbeta med så kallat avslutsarbete och utvärdering och lärande. Men eftersom samtliga fält är obligatoriska behöver ni ändå ange värden för samtliga tre obligatoriska aktiviteter. Ange därmed förstudiens start- och slutdatum i datumfälten, 0 i kostnadsfältet och "Ej aktuellt" i beskrivningsfältet.

#### <span id="page-25-1"></span>**Avslutsarbete**

• [Denna aktivitet avser det som beskrivs på sidan Så länge kan ett projekt pågå.](http://eu.tillvaxtverket.se/ansoka/attansokaomstod/salangekanettprojektpaga.4.7fbf624914b100155a69e11.html)Det vill säga det arbete ni ska göra under projektperiodens sista 4 månader. Under denna tid får ni inte driva ren projektverksamhet utan enbart avslutande arbete. Kostnaderna som uppstår är stödberättigande.

#### <span id="page-25-2"></span>**Utvärdering och lärande**

• [Denna aktivitet är det som beskrivs i avsnittet "Uppföljning, utvärdering och](http://eu.tillvaxtverket.se/planera/grundlaggandeforutsattningar/uppfoljningutvarderingochlarande.4.7fbf624914b100155a64c5b3.html) [lärande"](http://eu.tillvaxtverket.se/planera/grundlaggandeforutsattningar/uppfoljningutvarderingochlarande.4.7fbf624914b100155a64c5b3.html).

- Ange datum från den dag ni tror att aktiviteten kommer att starta. Avslutsdag ska vara 4 månader innan projektperiodens slut. De kostnader för denna aktivitet som kommer under projektets sista 4 månader, det vill säga under avslutsarbetet, ska ni räkna med i aktiviteten Avslutsarbete.
- Dela gärna upp aktiviteten i delaktiviteter.

#### <span id="page-26-0"></span>**Extern kommunikation och resultatspridning**

- [Denna aktivitet avser det som beskrivs i avsnittet "Kommunikationsplan och](http://eu.tillvaxtverket.se/planera/grundlaggandeforutsattningar/informationsansvarochkommunikation.4.7fbf624914b100155a64c5a7.html) [resultatspridningD](http://eu.tillvaxtverket.se/planera/grundlaggandeforutsattningar/informationsansvarochkommunikation.4.7fbf624914b100155a64c5a7.html)et vill säga framtagande av tryckt material, reklam, skyltar, annat marknadsföringsmaterial samt eventuellt framtagande av en kommunikationsplan.
- Ni kan välja att ange konferenser, seminarier och mässor, både arrangerande av egna och deltagande på andras, som delaktiviteter här. Alternativt så anger ni dem som egna aktiviteter eller som delaktiviteter till era egna huvudaktiviteter, välj det som passar ert projekt bäst.
- Ni bör dela upp denna aktivitet i delaktiviteter.

#### **Lägg till era egna aktiviteter**

- Klicka sedan på "Lägg till aktivitet" och lägg till era egna aktiviteter
- Bryt ned övergripande aktiviteter i delaktiviteter

### <span id="page-26-1"></span>**Speciella aktiviteter**

Observera att även de speciella aktiviteterna ska finnas med i tabellen ovan, men de kan vara integrerade i olika aktiviteter och behöver alltså inte vara en egen aktivitet.

### <span id="page-26-2"></span>**7.2 Aktiviteter riktade direkt till företag**

- Detta handlar om aktiviteter som innebär att företag får sådan hjälp eller stöd som gynnar eller har potential att gynna, deras verksamhet ekonomiskt och där företaget inte behöver betala hela summan för den hjälpen själv. Det kan vara statsstöd även om företaget betalar en stor del av summan själv.
- Aktiviteterna kan till exempel vara coachning, konsulthjälp av något slag, subventionerade avgifter vid mässdeltagande, hjälp av forskare med utvecklingsprojekt etc. Det behöver alltså inte vara en kontant betalning till ett företag.
- Det spelar ingen roll om det är ett eller flera företag som gynnas. Det kan vara statsstöd även om det är en grupp företag.
- Det behöver inte vara otillåtet att hjälpa ett företag på detta sätt. Men det måste ske under särskilda villkor och regler. [Läs mer på om Statsstöd på sidan Statsstöd](http://eu.tillvaxtverket.se/planera/grundlaggandeforutsattningar/statsstod.4.727874b114bb71d3df1e07c5.html)
- Om ni har denna typ av aktiviteter ska ni ange vilka aktiviteter det rör sig om, för hur många företag och uppskattad kostnad för dessa insatser.

### <span id="page-26-3"></span>**7.3 Aktiviteter av socialfondskaraktär**

- [Läs om Aktiviteter av socialfondskaraktär på sidan Projektet ska stämma med](http://eu.tillvaxtverket.se/planera/grundlaggandeforutsattningar/projektetskastammamedaktuelltprogram.4.7fbf624914b100155a62a59e.html) [aktuellt program](http://eu.tillvaxtverket.se/planera/grundlaggandeforutsattningar/projektetskastammamedaktuelltprogram.4.7fbf624914b100155a62a59e.html)
- Om ni ska genomföra kompetensutveckling för individer, försök göra en beräkning av hur mycket det kommer att kosta totalt. Tänk på att räkna in alla typer av kostnader som krävs för att genomföra kompetensutvecklingen så som personal, extern sakkunskap, externa lokaler, resor etc.

### <span id="page-27-0"></span>**7.4 Aktiviteter utanför programområdet**

- [Läs om Aktiviteter utanför programområdet på sidan Projektet ska stämma med](http://eu.tillvaxtverket.se/planera/grundlaggandeforutsattningar/projektetskastammamedaktuelltprogram.4.7fbf624914b100155a62a59e.html) [aktuellt program](http://eu.tillvaxtverket.se/planera/grundlaggandeforutsattningar/projektetskastammamedaktuelltprogram.4.7fbf624914b100155a62a59e.html)
- Om ni kommer att ha aktiviteter utanför ert programområde är det viktigt att ni anger ungefär hur mycket de kommer att kosta totalt.
- Exempel på aktiviteter vars totala kostnad ska anges här: konferenser utanför programområdet som ni själva arrangerar, en forskare placerad utanför programområdet, en investering utanför programområdet och dylikt..
- Exempel på aktiviteter som inte bedöms ligga utanför programområdet och därmed inte ska räknas med här: studieresor, deltagande i konferenser och mässor som någon annan ordnar, resor till möten och dylikt.

# **8. Indikatorer**

Indikatorerna är olika för olika insatsområden och investeringsprioriteringar. De indikatorer som är aktuella för ert projekt framgår i det strukturfondsprogram som ni tänkt ansöka ifrån. I Min ansökan kommer de aktuella indikatorerna att komma automatiskt utifrån ert val.

### <span id="page-28-0"></span>**8.1**

Välj den investeringsprioritering ni söker från.

# <span id="page-28-1"></span>**8.2 Kvantifiera projektets bidrag i följande aktivitetsindikatorer**

Inom kort kommer du här att kunna läsar mera om vad de olika indikatorerna avser och vad de mäter.

Tänk på följande när ni ska ange värden för aktivitetsindikatorerna:

- Ange ett värde som ni tror att ni kan uppnå under projekttiden
- Var realistisk och ta hänsyn till projektets inriktning, omfattning och projektlängd

#### <span id="page-28-2"></span>**Kommentarer till indikatorerna**

Redogör för (med max 255 tecken):

- hur ni har resonerat och räknat för att komma fram till målvärdena på aktivitetsindikatorerna
- hur ni löpande ska samla in och följa upp värdeutvecklingen på aktivitetsindikatorerna
- om ni vill arbeta med egna mått kan ni med fördel ange dem och deras målvärden

#### <span id="page-28-3"></span>**Anvisningar till förstudier**

När ni ansöker om en förstudie anger ni värdet "0" på samtliga aktivitetsindikatorer och texten "Ej aktuellt" i fältet för kommentarer. Alternativt att ni anger egna mått som ni har för avsikt att följa upp under förstudien.

### <span id="page-28-4"></span>**8.3 Ange programspecifikt mål**

Välj det mål som ert projekt kommer att bidra till. Om det finns två eller flera mål att välja på och ni bedömer att ni bidrar till fler än ett, välj det mål som ni bedömer att ni bidrar till i högst utsträckning.

[Mer om indikatorer och hur ni kan ta fram egna mått finns under avsnittet Planera](http://eu.tillvaxtverket.se/planera/franidetillansokani12steg/10foljuppertprojektmedindikatorer.4.7e8733be148e9719dbd66101.html) [och sidan, Steg 10 – Följ upp ert projekt med indikatorer](http://eu.tillvaxtverket.se/planera/franidetillansokani12steg/10foljuppertprojektmedindikatorer.4.7e8733be148e9719dbd66101.html) [Ytterligare information om indikatorer.](http://eu.tillvaxtverket.se/planera/grundlaggandeforutsattningar/uppfoljningutvarderingochlarande/indikatorerforattmataochfoljaupp.4.7fbf624914b100155a650353.html)

# **9. Budget**

När ni gör er ansökan i Min ansökan ska ni fylla i uppgifter som rör projektets kostnader och finansiering. Här beskriver vi vilka uppgifter som Tillväxtverket efterfrågar.

### <span id="page-30-0"></span>**9.1 Kostnader**

[Läs mer om hur ni ska planera en kostnadsbudget och vad som gäller för](http://eu.tillvaxtverket.se/planera/grundlaggandeforutsattningar/stodberattigandekostnader.4.7fbf624914b100155a64c4ca.html) [stödberättigande kostnader på sidan Stödberättigande kostnader.](http://eu.tillvaxtverket.se/planera/grundlaggandeforutsattningar/stodberattigandekostnader.4.7fbf624914b100155a64c4ca.html)

• Specificera innehållet i varje kostnadsslag i budgeten på underrader under respektive kostnadsslag, se exempel nedan.

#### <span id="page-30-1"></span>**Personal**

Ange befattning, beräknad månadslön och sysselsättningsgrad i det första fältet. Ange total beräknad kostnad för respektive befattning varje år.

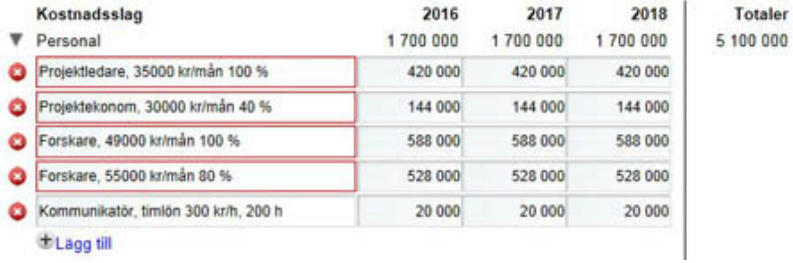

#### <span id="page-30-2"></span>**Extern sakkunskap och externa tjänster**

Ange vilken typ av tjänst det rör sig om i första fältet. Ange total beräknad kostnad för respektive tjänst varje år.

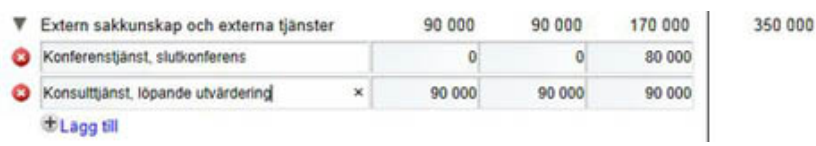

#### <span id="page-30-3"></span>**Resor och logi**

Ange planerade typer av resor i första fältet. Ange total beräknad kostnad för respektive typ av resa varje år.

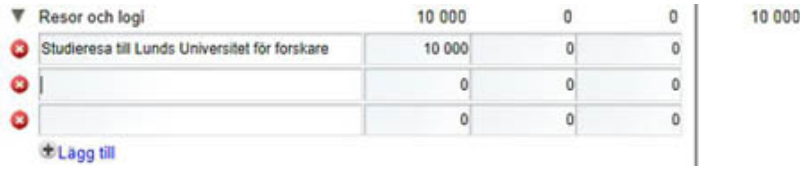

#### <span id="page-31-0"></span>**Investeringar, materiel och externa lokaler**

För investeringar och utrustning:

Ange investeringsobjekt, antal samt beräknad inköpsmånad i första fältet. Ange total beräknad kostnad för respektive investering varje år.

För externa lokaler:

Ange vilken typ av lokal det rör sig om i första fältet. Ange total beräknad kostnad för respektive lokal varje år.

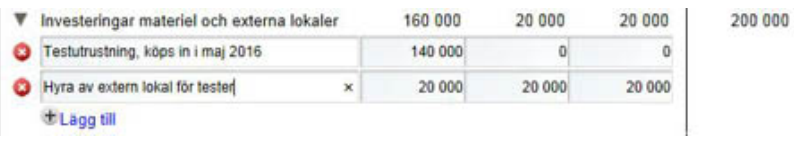

#### <span id="page-31-1"></span>**Investeringar i portföljbolag**

Detta kostnadsslag ska bara användas av er som söker projekt av typen Finansieringsinstrument.

Ange att det är investeringar i portföljbolag i första fältet. Ange totala beräknade investeringar i portföljbolag varje år.

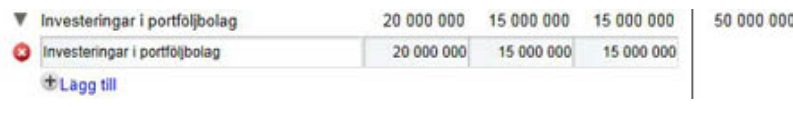

#### <span id="page-31-2"></span>**Schablonkostnader**

Dessa schablonkostnader finns:

Schablon för lönebikostnad på 42,68 %

Indirekta kostnader på 15 % eller 20 % (20 % för universitet och högskolor, 15 % för övriga sökande)

[Läs mer om schablonkostnader på sidan Stödberättigande kostnader.](http://eu.tillvaxtverket.se/planera/grundlaggandeforutsattningar/stodberattigandekostnader.4.7fbf624914b100155a64c4ca.html)

Basen för beräkning av lönebikostnad är det belopp ni totalt tagit upp i kostnadslaget personal.

Basen för beräkning av indirekta kostnader är det belopp ni tagit upp i

kostnadsslaget personal + beloppet för lönebikostnader.

Skriv in schablonen i första fältet. Ange total beräknad kostnad för respektive schablon varje år.

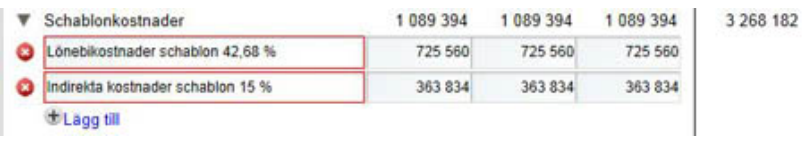

#### <span id="page-32-0"></span>**Projektintäkter**

Ange vilken typ av intäkt det rör sig om i första fältet. Ange total beräknad summa för respektive typ av intäkt varje år.

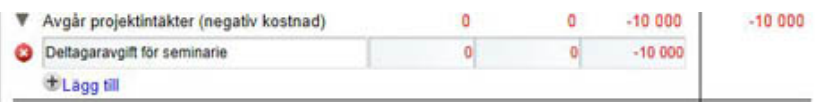

#### <span id="page-32-1"></span>**Offentliga och privata bidrag i annat än pengar**

- Bidrag i annat än pengar är både en kostnad i kostnadsbudgeten och en finansiering i finansieringsplanen.
- Fyll bara i beloppet i finansieringsplanen så genereras det till kostnadsbudgeten.

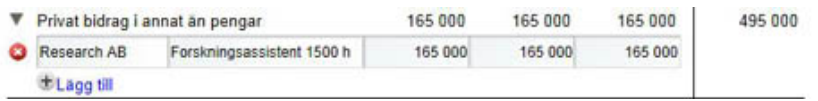

### <span id="page-32-2"></span>**9.2 Medfinansiering**

[Läs mer om de förutsättningar som gäller för medfinansiering och EU:s andel på](http://eu.tillvaxtverket.se/planera/grundlaggandeforutsattningar/finansieringavprojekt.4.7fbf624914b100155a62ad45.html) [sidan Medfinansiering](http://eu.tillvaxtverket.se/planera/grundlaggandeforutsattningar/finansieringavprojekt.4.7fbf624914b100155a62ad45.html)

• Var noga med att separera kontant finansiering respektive bidrag i annat än pengar och fylla i dem under respektive rubrik.

#### <span id="page-32-3"></span>**Offentlig kontant medfinansiering**

- Ange medfinansiärens namn i första fältet.
- Ange från vilket anslag medfinansieringen kommer i det andra fältet. Det ska framgå på medfinansieringsintyget som ni fått från finansiären om ett särskilt anslag är aktuellt. Om ni inte vet, skriv "vet ej".
- Ange medfinansieringsbeloppet för respektive år.

• Samtliga uppgifter ska stämma överens med de som framkommer på medfinansieringsintyget.

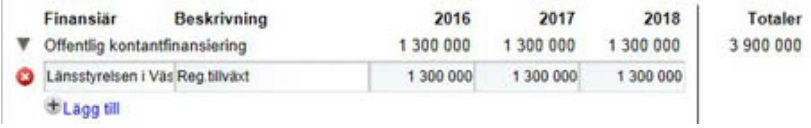

#### <span id="page-33-0"></span>**Privat kontant medfinansiering**

- Ange medfinansiärens namn i första fältet.
- Ange medfinansieringsbeloppet för respektive år.
- Samtliga uppgifter ska stämma överens med de som framkommer på medfinansieringsintyget.

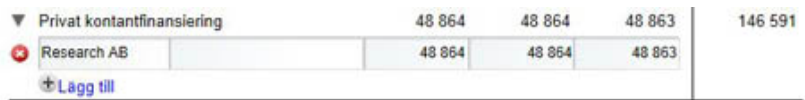

#### <span id="page-33-1"></span>**Offentliga bidrag i annat än pengar**

- Ange medfinansiärens namn i första fältet
- Ange vad medfinansieringen består av i andra fältet.
- Ange medfinansieringsbeloppet för respektive år.
- Samtliga uppgifter ska stämma överens med de som framkommer på medfinansieringsintyget.
- Observera att medfinansiären ska bifoga beräkningsunderlag med medfinansieringsintyget och detta underlag ska bifogas ansökan i flik 10 Bilagor.
- Offentliga bidrag i annat än pengar genereras automatiskt till kostnadsbudgeten.

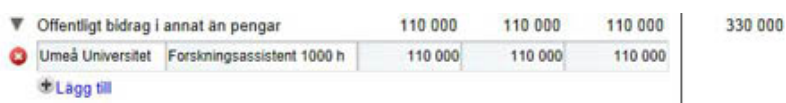

#### <span id="page-33-2"></span>**Privata bidrag i annat än pengar**

- Ange medfinansiärens namn i första fältet.
- Ange vad medfinansieringen består av i andra fältet.
- Ange medfinansieringsbeloppet för respektive år.
- Samtliga uppgifter ska stämma överens med de som framkommer på medfinansieringsintyget.
- Observera att medfinansiären ska bifoga beräkningsunderlag med medfinansieringsintyget och detta underlag ska bifogas ansökan i flik 10 Bilagor.
- Privata bidrag i annat än pengar genereras automatiskt till kostnadsbudgeten.

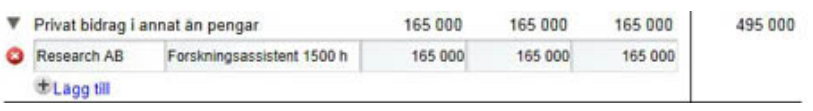

### <span id="page-34-0"></span>**9.3 Beräkning av stöd**

Här ska det framgå vilket EU-medelsbelopp ni söker. Beräkningen av EU-medel sker automatiskt utifrån de kostnader och den medfinansiering som ni anger i budgeten.

Det finns begränsningar för EU:s stödandel, det är därför viktigt att ni har tillräckligt hög medfinansiering. Det finns dock ingen automatisk spärr i beräkningen utan ni måste själva kontrollera att sökt andel inte är för hög. [Mer om begränsningarna för](http://eu.tillvaxtverket.se/planera/grundlaggandeforutsattningar/finansieringavprojekt.4.7fbf624914b100155a62ad45.html) [stödandelen på sidan Finansiering av projekt.](http://eu.tillvaxtverket.se/planera/grundlaggandeforutsattningar/finansieringavprojekt.4.7fbf624914b100155a62ad45.html)

#### <span id="page-34-1"></span>**Kommentar till budgeten**

Om ni har några särskilda kommentarer till er budget t ex om ni vill förtydliga något, så kan ni göra det här. Fältet är dock inte obligatoriskt.

# <span id="page-34-2"></span>**9.4 Förväntas projektet generera nettoinkomster efter projektavslut?**

Läs mer om vad det betyder att [ett projekt genererar nettoinkomster efter projektslut](http://eu.tillvaxtverket.se/planera/grundlaggandeforutsattningar/finansieringavprojekt/intakter.4.2fb5ad0e14c58098b74e9208.html) [på sidan Intäkter](http://eu.tillvaxtverket.se/planera/grundlaggandeforutsattningar/finansieringavprojekt/intakter.4.2fb5ad0e14c58098b74e9208.html)

• Ange ja eller nej.

# <span id="page-34-3"></span>**9.5 Söker ni förskott på eventuellt beviljat stöd?**

• Ange ja eller nej

- Om ja, ange vilket belopp ni söker. Det får vara max hälften av stödet, dock max 400 000 kr. Det maxbeloppet gäller för hela projektperioden. Det är alltså inte möjligt att söka om 400 000 kr nu och sedan söka ytterligare förskott.
- Motivera i kommentarsfältet varför ni behöver förskott. [Mer om reglerna för förskott läser ni om på sidan Finansiering av projekt](http://eu.tillvaxtverket.se/planera/grundlaggandeforutsattningar/finansieringavprojekt.4.7fbf624914b100155a62ad45.html)

### <span id="page-34-4"></span>**9.6 Kommentar till budgeten**

Om ni har några särskilda kommentarer till er budget t ex om ni vill förtydliga något, så kan ni göra det här. Fältet är dock inte obligatoriskt.

# **10. Bilagor**

Obligatoriska bilagor till ansökan om stöd

- Här ska ni ladda upp de bilagor som är aktuella för ert projekt. En enskild bilaga får inte vara större än 5 MB och samtliga bilagor får tillsammans inte överskrida 10 MB. [Mer om vilka bilagorna är på sidan Att skriva en ansökan](http://eu.tillvaxtverket.se/ansoka/attskrivaenansokan.4.616dceef1493ce03c8e2507f.html)
- Om ni inte kan ladda upp bilagor ska de skickas per post eller e-post till Tillväxtverkets kontor för det program ni ansöker om stöd från. Ange tydligt ansökans ärende-ID (webb-ID), vilket framgår i avsnittet Mina ansökningar, projektnamnet och namnet på er som sökande organisation.
- Om ni har skrivit under ansökan med e-legitimation, och således inte behöver skicka in ett missivbrev, måste ni tydligt ange vilket projekt bilagorna gäller och namnet på er som sökande organisation.

# **Kontrollera, signera och skicka din ansökan**

För att signera er ansökan, när ni loggat in via användarkontot, använder ni ett missiv. Missivet får ni genom att klicka på Signera manuellt vid aktuell ansökan i vyn Mina Ansökningar i Min Ansökan.

När ni skrivit ut missivet ska behörig firmatecknare skriva under det. Missivet ska därefter skickas per post till Tillväxtverkets kontor för det program ni ansöker om stöd från.

[Kontaktuppgifter till Tillväxtverkets kontor](http://eu.tillvaxtverket.se/programmen/kontaktaoss.4.703a861f1468c0271416646b.html)

Missivet kommer därmed inte att komma in till Tillväxtverket samtidigt som ansökan. Om Tillväxtverket börjar att handlägga er ansökan innan vi fått ert missiv kommer ni att få en begäran från handläggaren att komplettera med detta. Tillväxtverket avslår alltså inte er ansökan om missivet saknas när er ansökan börjar handläggas.

# **Frågor och svar om tjänsten Min ansökan**

Frågor och svar som kan vara till hjälp om ni har problem när ni ska göra er ansöker om stöd, i tjänsten Min ansökan.

## <span id="page-37-0"></span>**Varför kommer jag inte in i Min ansökan?**

Anledningen är att Min ansökan är överbelastad eller att tjänsten startas om. Försök igen vid ett senare tillfälle. Omstart av systemet sker även regelbundet när tiänsten är överbelastad.

[Du kan också kontakta Tillväxtverkets support](https://www.minansokan.se/tvv_nyps_web/public/contact.xhtml)

# <span id="page-37-1"></span>**Varför får jag inget e-postmeddelande då jag registrat ett användarkonto?**

Då du registrerat ett användarkonto i Min ansökan ska du bekräfta det genom ett mail som skickas till den e-postadress du angett. Om du inte får meddelandet, kontakta Tillväxtverkets support.

[Skicka ett meddelande genom formuläret Kontakta teknisk support på sidan Kontakt](https://www.minansokan.se/tvv_nyps_web/public/contact.xhtml) [i Min ansökan.](https://www.minansokan.se/tvv_nyps_web/public/contact.xhtml)

Ange den e-postadress du registrerat i meddelandet.

# <span id="page-37-2"></span>**Varför går det så långsamt och varför visas inte mina sparade uppgifter?**

Om systemet är hårt belastat kan det ta lång tid att öppna, redigera och spara ansökningar, ibland minuter. Uppgifter försvinner och vissa uppgifter visas inte alls i ansökan. Logga ut eller stäng ner webbläsaren, vänta i cirka 15 minuter och försök igen.

Det är viktigt att du inte stannar kvar i Min ansökan då systemet är hårt belastat. Eftersom din webbläsare håller kvar information om ansökan kan du ibland fortsätta att arbeta men detta kommer inte att sparas.

Skulle du få ett felmeddelande av typen Proxy error, Internal server error etcetera, stäng ner webbläsaren, vänta cirka 15 minuter och försök på nytt att gå till Min ansökan och logga in.

### <span id="page-37-3"></span>**Varför kan jag inte skicka iväg ansökan?**

Ibland visas detta meddelande då en ansökan ska skickas in:

#### <span id="page-38-0"></span>**Delaktiviteter ligger kvar trots att de är rederade**

Att din ansökan inte gick att skicka iväg kan bero på att vissa delaktiviteter ligger kvar trots att de är raderade, som till exempel för Tids- och aktivitetsplan:

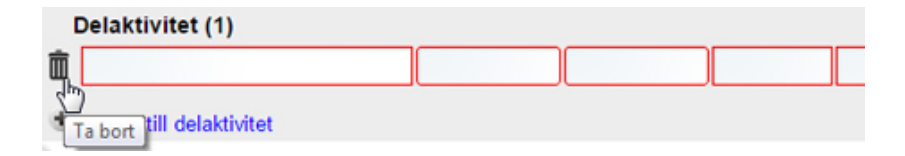

Om delaktiviteter som du tidigare raderat visas och dessa är ofullständiga, gå till Mina ansökningar och välj Redigera ansökan. Försök att ta bort den eller de delaktiviteter som inte ska vara med.

Om det inte händer något när du tar bort delaktiviteten, prova att logga ut eller stäng ner webbläsaren, vänta i cirka 15 minuter och försök igen. Fungerar heller inte det, skriv Ta bort i delaktivitet och beskrivning, sätt två godtyckliga datum och ange 0 i kostnad.

Tillväxtverkets handläggare känner till detta fel och kommer i beredningen att plocka bort delaktiviteterna inför eventuellt beslut.

#### <span id="page-38-1"></span>**Bilagor som tar mycket utrymme**

Att ansökan inte skickas iväg kan också bero på de bifogade bilagorna tar mycket utrymme.

Välj att plocka bort eller ändra någon av de större bilagorna så att den inte tar så mycket utrymme.

# <span id="page-38-2"></span>**Hur skickar jag ansökan om jag inte lyckas med det i Min ansökan?**

Om du är klar med ansökan i tjänsten Min ansökan men lyckas inte att skicka in den så rekommenderar vi att du skriver ut ansökan som PDF-format och maila den till Tillväxtverkets kontor i det program ni ansöker om stöd från.

#### [Här hittar du kontorens e-postadresser.](http://eu.tillvaxtverket.se/programmen/kontaktaoss.4.703a861f1468c0271416646b.html)

I mailet ska ni ange Web-ID och användarnamnet för det användarkonto ni använt då ni skapade ansökan (användarnamnet är den e-postadress som används för inloggning till kontot).

Ni kommer då inte att ha tillgång till det automatgenererade missivet som ska signeras och skickas in.

[Därför behöver du en blankett för missivet som du laddar ner från sidan Blanketter](http://eu.tillvaxtverket.se/kunskapsbanken/blanketterochmallar.4.54e8408b14632d6060717c99.html) [och mallar](http://eu.tillvaxtverket.se/kunskapsbanken/blanketterochmallar.4.54e8408b14632d6060717c99.html)

Missivet fylls i, signeras och skickas separat per post till Tillväxtverkets kontor för respektive program. Ange Web-id samt användarkonto. [Adressuppgifter till Tillväxtverkets kontor](http://eu.tillvaxtverket.se/programmen/kontaktaoss.4.703a861f1468c0271416646b.html)

#### <span id="page-39-0"></span>**Lyckas du inte ladda ner ansökan eller missivet i pdf-format?**

[Kontakta då Tillväxtverkets kontor för det program du ansöker om stöd i.](http://eu.tillvaxtverket.se/programmen/kontaktaoss.4.703a861f1468c0271416646b.html) Vid kontakt vill vi att du anger:

- vad du har problem med
- Web-id
- användarnamn (mailadress som används för inloggning till kontot) för det användarkonto som använts då du skapade ansökan
- projektnamnet och namnet på er som sökande organisation

# **Innan ni skickar er ansökan**

När ni ansöker om stöd ska ni använda er av den elektroniska tjänsten Min ansökan. Länken till Min ansökan finns som en gul knapp längst uppe till höger i sidhuvudet. För att kunna använda tjänsten måste ni ha ett användarkonto.

Om ni inte har ett konto sedan tidigare kommer ni att kunna skapa det direkt i Min ansökan. Det går också att använda e-legitimation för inloggning. I Min ansökan är utgångspunkten att ni skickar in ansökan elektroniskt, med manuell eller elektronisk signering, läs mer om det under rubriken Användarkonto nedan. Det

finns även möjlighet att skriva ut och skicka er ansökan manuellt från Min ansökan.

### <span id="page-40-0"></span>**Användarkonto**

Det går att skapa ett användarkonto direkt i Min ansökan. Ni hittar länken,

Registrera konto, på inloggningssidan i Min ansökan.

[Läs instruktionen för hur ni hanterar användarkontot](http://nypsservice.tillvaxtverket.se/nypsservice/minansokan/Lathund_Konto_v1.pdf)

Instruktionen finns också att hitta direkt i Min ansökan.

Loggar ni in med ett användarkonto måste ni signera ansökan manuellt genom en särskild utskrift av ett missiv som sedan skickas till Tillväxtverket. Missivet skapas automatiskt och blir tillgängligt i Min ansökan omedelbart efter att ansökan skickats elektroniskt till Tillväxtverket.

Genom användarkontot kan fler än en person i organisationen ha tillgång till Min ansökan. Den som arbetar med att fylla i själva ansökningsformuläret behöver därmed inte vara samma person som sedan signerar den.

## <span id="page-40-1"></span>**E-legitimation**

Det är också möjligt att använda e-legitimation för inloggning istället för användarkonto.

**Observera att** om ni använder e-legitimation så kommer sparade ansökningar enbart att vara tillgängliga för dig personligen och när du skickar in ansökningar kommer dessa att signeras av dig personligen.

Eftersom det ofta är flera personer inblandade i ansökningsprocessen och den eller de som arbetar med ansökan inte alltid är samma person som har rätt att signera ansökan, i organisationen, rekommenderar vi att ni använder er av ett användarkonto istället för e-legitimation.

Om er ansökan beviljas kommer ni även att kunna ansöka om utbetalning i Min ansökan när projektet startat.

Har ni frågor? Kontakta Tillväxtverkets kontor i er region.

# **Efter att ni skickat er ansökan**

En ansökan som lämnas in till Tillväxtverket blir en allmän handling. Uppgifter som finns i denna handling kan bli offentliga.

Det innebär att intressenter på begäran kan ha rätt att få ta del av det som står i ansökan, oavsett om stöd beviljas eller inte.

Innan Tillväxtverket lämnar ut en allmän handling görs en sekretessprövning av innehållet. Uppgifter som rör enskilda affärs- och driftsförhållanden med mera kan vara under sekretess om den enskilde antas lida ekonomisk skada om uppgiften röjs.

### <span id="page-42-0"></span>**Urvalsprocessen**

#### <span id="page-42-1"></span>**Så handlägger Tillväxtverket er ansökan**

När en ansökan kommer in till Tillväxtverket börjar den att handläggas. Det handlar bland annat om att kontrollera att projektets verksamhet innefattar de grundläggande förutsättningar som gäller. Till exempel ska ert projekt bidra till att

uppnå resultaten och de specifika målen för den investeringsprioritering som ni ansöker om stöd från.

Tillväxtverket kontrollerar även andra aspekter av projektet utifrån både laglighet och kvalitet.

[Här används så kallade urvalskriterier som en viktig bedömningsgrund.](http://eu.tillvaxtverket.se/planera/grundlaggandeforutsattningar/urvalskriterier.4.7fbf624914b100155a687960.html)

Urvalskriterierna är fastställda av Övervakningskommittén för programmen och vissa av dem måste varje projekt uppfylla.

[Tillväxtverket gör också en bedömning om de så kallade principerna för urval är](http://eu.tillvaxtverket.se/planera/grundlaggandeforutsattningar/principerforprojekturval.4.7fbf624914b100155a6878e2.html) [uppfyllda eller inte.](http://eu.tillvaxtverket.se/planera/grundlaggandeforutsattningar/principerforprojekturval.4.7fbf624914b100155a6878e2.html)

[Vidare bedömer Tillväxtverket er organisations operativa, administrativa och](http://eu.tillvaxtverket.se/planera/grundlaggandeforutsattningar/kapacitetattgenomforaprojektet.4.7fbf624914b100155a62aacd.html) [ekonomiska förmåga att genomföra projektet.](http://eu.tillvaxtverket.se/planera/grundlaggandeforutsattningar/kapacitetattgenomforaprojektet.4.7fbf624914b100155a62aacd.html)

Under handläggningen tar Tillväxtverket alltid kontakt med er som sökande. Det kan finnas behov av ytterligare information om projektet eller kompletteringar av det material ni lämnat in. Frågorna kan röra allt från projektets inriktning till administrativa aspekter.

Handläggningen ska leda fram till att Tillväxtverket kan göra en bedömning av om projektet uppfyller kraven för att gå vidare till prioritering. Om Tillväxtverket bedömer att ansökan inte är formellt riktig och/eller inte håller tillräckligt hög kvalitet kommer ni att få ett avslag på er ansökan. Alternativet är att ni själva väljer att återta den. Om er ansökan inte uppfyller kraven för att prioriteras kommer Tillväxtverket att kontakta er.

### <span id="page-43-0"></span>**Processer för prioritering och beslut**

#### <span id="page-43-1"></span>**Prioriteringsprocessen**

De ansökningar, som Tillväxtverket bedömer uppfyller kraven för att gå vidare till prioritering, lämnas över till den gruppering som ansvarar för prioriteringen. Vilken gruppering som har det ansvaret beror på om ansökan hör till det nationella regionalfondsprogrammet eller till något av de regionala programmen.

#### **Nationella regionalfondsprogrammet**

I det nationella regionalfondsprogrammet samråd mellan utsedd chef på de tre myndigheterna Tillväxtverket, Vinnova och Energimyndigheten. Dessa tre myndigheter har tillsammans haft regeringens ansvar att ta fram det nationella regionalfondsprogrammet.

Beslut om er ansökan tas av chefen för Tillväxtverket.

#### **De regionala strukturfondsprogrammen**

Det finns ett strukturfondspartnerskap för varje regionalt strukturfondsprogram. Deras huvuduppgift är att prioritera bland de ansökningar om stöd som Tillväxtverket har bedömt uppfyller kraven för att gå vidare till prioritering. [Strukturfondspartnerskapets roll och sammansättning regleras i en särskild lag:](https://lagen.nu/2007:459) [Lag 2007:459 om strukturfondspartnerskap.](https://lagen.nu/2007:459)

Strukturfondspartnerskapets prioritering är bindande för Tillväxtverket, vilket innebär att Tillväxtverket måste fatta beslut enligt prioriteringen - prioriterade projekt beviljas och ej prioriterade projekt avslås. Motiveringen till Strukturfondspartnerskapets prioritering anges alltid i det beslut som skickas till sökanden.

#### <span id="page-43-2"></span>**Beslutsprocess**

När prioriteringen är gjord fattar Tillväxtverket beslut om stöd om projektet prioriterades, alternativt beslut om avslag om projektet inte prioriterades. Tillväxtverket ska alltså fatta beslut i enlighet med prioriteringen. Beslutet skickas per post till er som sökande.

Har ni frågor? Kontakta Tillväxtverkets kontor i er region.

# **Kontakta Tillväxtverket**

Om du har frågor som rör er ansökan om stöd till något av de åtta regionala strukturfondsprogrammen eller det nationella regionalfondsprogrammet, kontakta Tillväxtverkets kontor i din region.

### <span id="page-44-0"></span>**Gå till sidan Kontaka oss**

På sidan [Kontakta oss finns kontaktuppgifter till kontoren samlade](http://eu.tillvaxtverket.se/programmen/kontaktaoss.4.703a861f1468c0271416646b.html)